You can add more than 1 chart string to your favorites

### Click on your profile

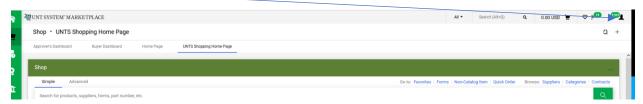

# **Click View My Profile**

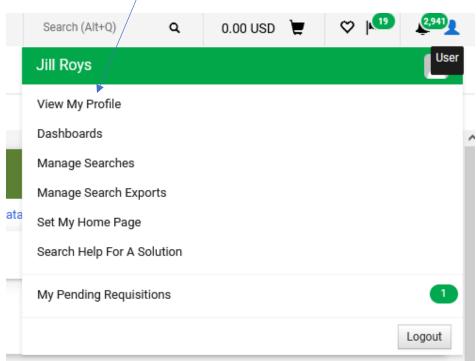

### **Click Default User Settings**

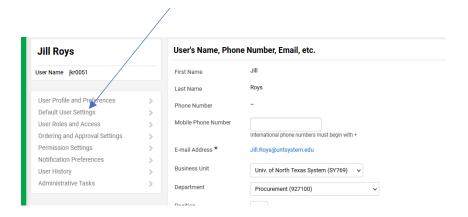

## **Click Custom Field and Accounting Code Defaults**

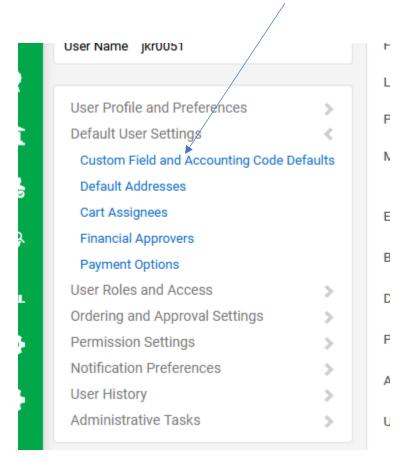

#### **Click Code Favorites**

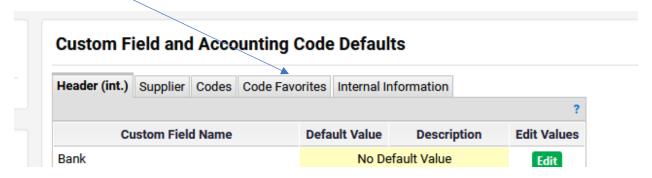

#### Click Add

### **Custom Field and Accounting Code Defaults**

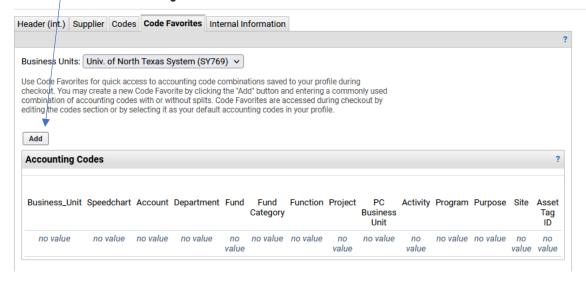

### Enter chart string and click save

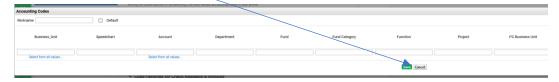

If you are not using Grant or Project funding "NONE" is required in the speed chart field

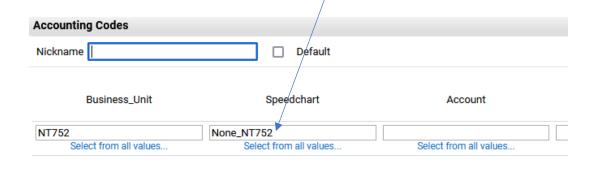

Continue Clicking Add to save additional chart strings to your favorites